# **Указания по безопасности**

При эксплуатации устройства плавного пуска необходимо соблюдать следующие меры безопасности:

Перед началом использования, пожалуйста, внимательно ознакомьтесь с данным руководством.

К работам по установке и эксплуатации должен допускаться только квалифицированный персонал.

Убедитесь, что двигатель корректно подключен к устройству плавного пуска.

Запрещается подключение емкостной нагрузки к клеммам (UVW).

После подключения места силовых клем должны быть заизолированы.

Устройство планого пуска должно быть надежно заземлено\*.

При выполнении монтажных или ремонтных работ устройство должно быть отключено от сети.

\* - касается устройств плавного пуска мощностью более 75 кВт с металлическими частями корпуса.

# Оглавление

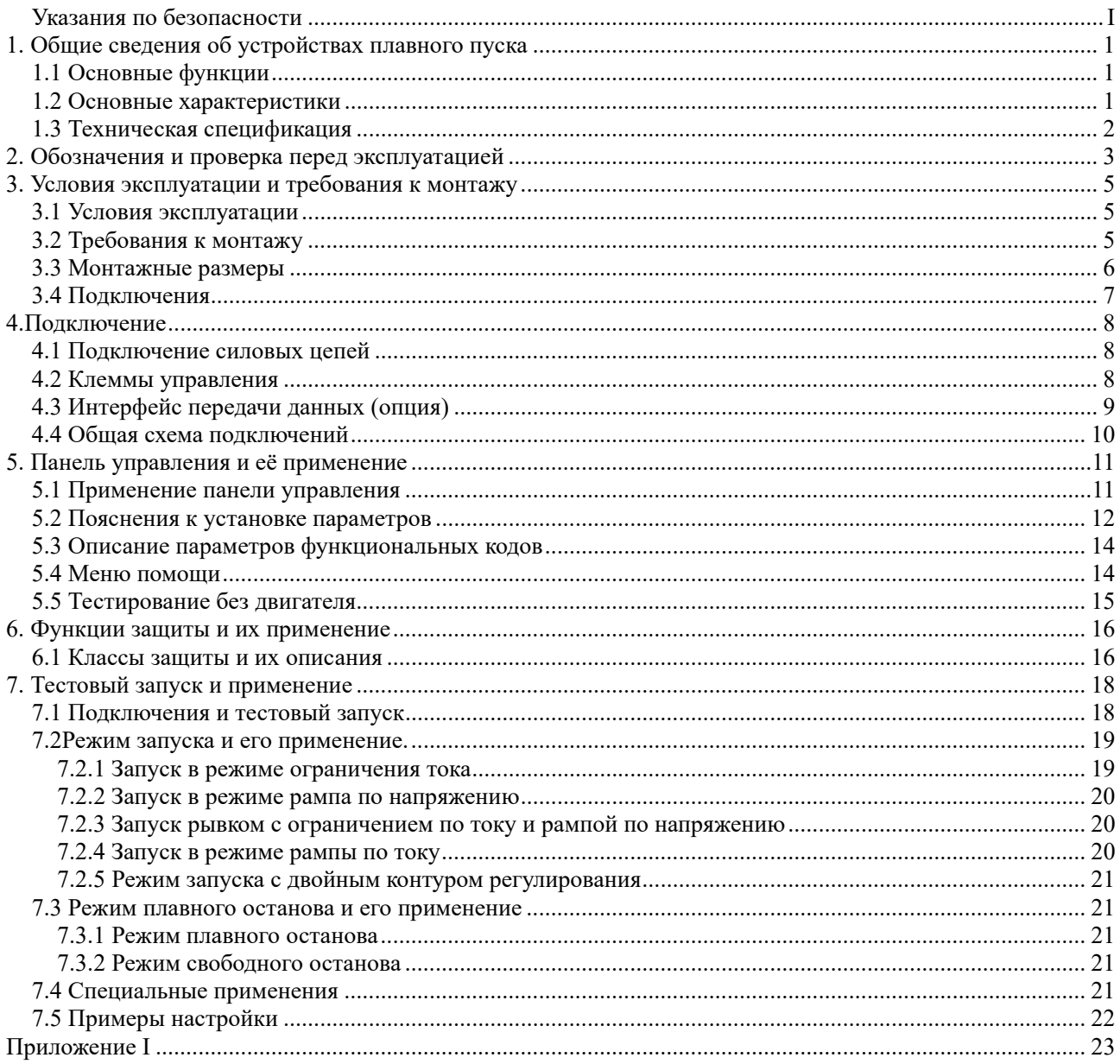

# **1. Общие сведения об устройствах плавного пуска**

Устройства плавно пуска серии EM-GJ3-M представляют собой усовершенствованный вариант отлично зарекомендовавшей себя серии EM-GJ3. Устройства предназначены для автоматического управления асинхронными моторами с короткозамкнутым ротором, работающих в любых режимах нагрузки. С помощью этих устройств снижаются или полностью исключаются пусковые токовые скачки, снижается отрицательное влияние пусковых токов на сеть, снижаются механические удары во время запуска двигателей. Функция плавного останова позволяет решить проблему, связанную с инерцией системы и обеспечить плавный останов двигателя, исключая удары и скачки напряжения. Кроме этого, устройства обеспечивают надежную защиту двигателей, как в процессе запуска и останова, так и в процессе работы, чем обеспечивают более длительный ресурс. Устройства являются современной заменой пускателей типа "звезда-треугольник" и автоматических пускателей с пассивным снижением напряжения.

# **1.1 Основные функции**

- Данные устройства плавного пуска эффективно снижают пусковые токи и пиковые потребляемые мощности в сетях распределения электроэнергии.
- За счет снижения пусковых перегрузок, устройства плавного пуска продлевают срок службы электродвигателей и приводных механизмов.
- Функция плавного останова помогает избавиться от колебаний при останове высокоинерционных механизмов, что невозможно при применении традиционных пускателей.
- Шесть режимов запуска позволяют подобрать оптимальный способ разгона двигателя.
- Надежные защитные функции позволяют повысить безопасность персонала и долговечность работы электродвигателя и другого оборудования.

### **1.2 Основные характеристики**

#### **Высокое качество и надежность**

- Компьютерные симуляционные тесты
- Высокий уровень электромагнитной совместимости
- 100% тестирование посредством высоких температур и вибраций.

### **Широкий набор защитных функций**

- Защита от снижения и превышения напряжения
- Защита от перегрева и превышения времени запуска
- Защиты от обрыва входных и выходных фаз, перекоса фаз
- Защита от короткого замыкания в нагрузке до начала разгона, превышения по току во время разгона, перегрузки во время работы

#### **Функции самодиагностики**

- Самопроверка на отсутствие аномалий (короткое замыкание до запуска, просадка напряжения, перенапряжение, замыкание на землю, перегрузка мотора, потеря фазы, заклинивание мотора).
- Систематизация отклонений в работе, облегчающая поиск и устранение неисправностей

#### **Программное обеспечение собственной разработки**

- Независимая программная разработки
- Собственные алгоритмы диагностики работы мотора
- Возможность доработки и улучшения с учетом опыта эксплуатации

#### **Послепродажная поддержка**

Ответственное отношение за поставленный товар, системный подход к решению проблем клиентов

# **1.3 Техническая спецификация**

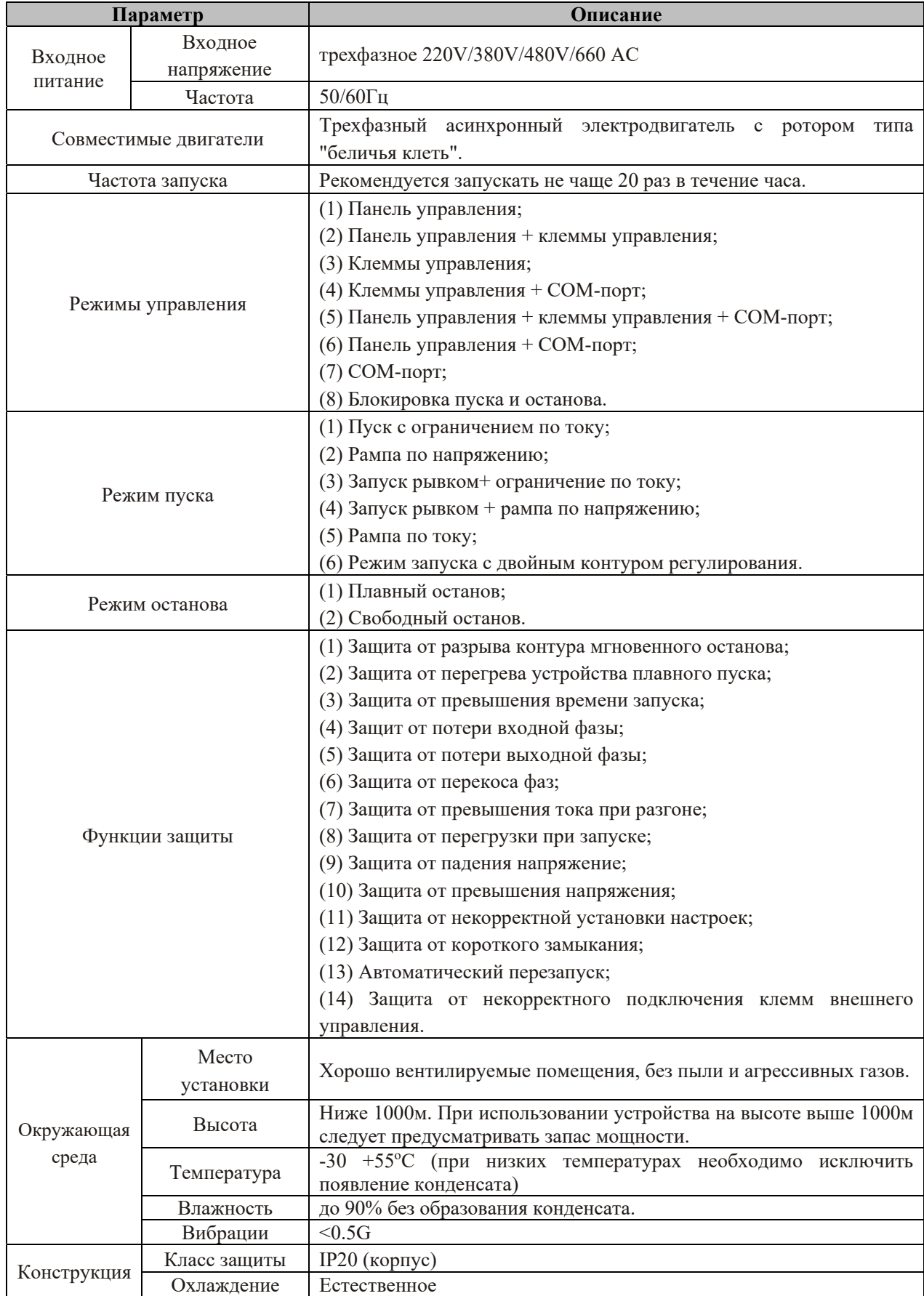

# **2. Обозначения и проверка перед эксплуатацией**

Пожалуйста, проверьте устройство перед началом использования. В случае возникновения проблем, свяжитесь со службой технической поддержки. Проверьте соответствие обозначений устройства Вашему заказу.

 Осмотрите устройство на предмет отсутствия внешних повреждений, которые могли быть получены в процессе транспортировки.

Проверьте наличие гарантии и руководства пользователя.

### **Заводская этикетка:**

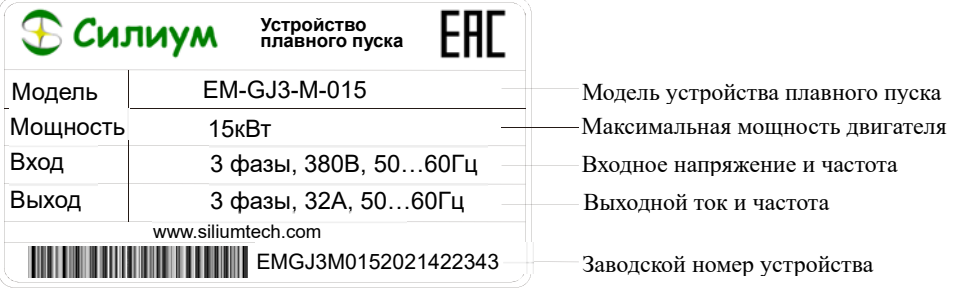

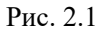

### **Обозначение моделей:**

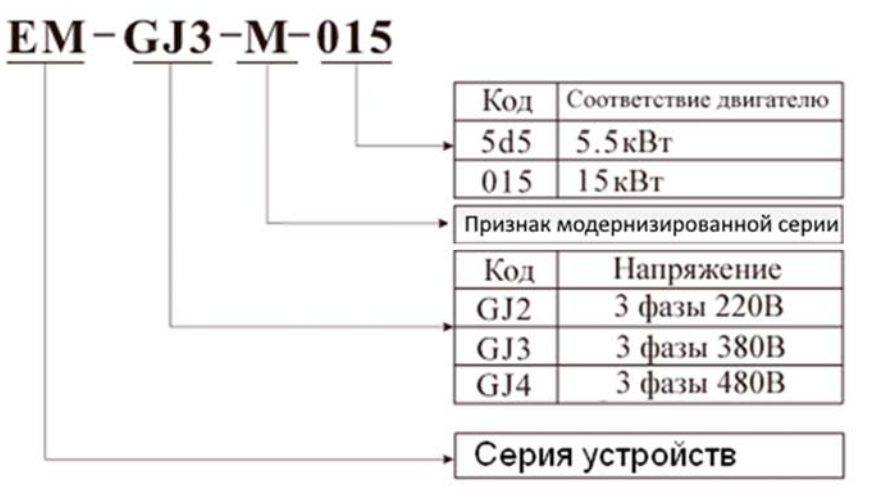

Рис. 2.2

#### **Внешний вид:**

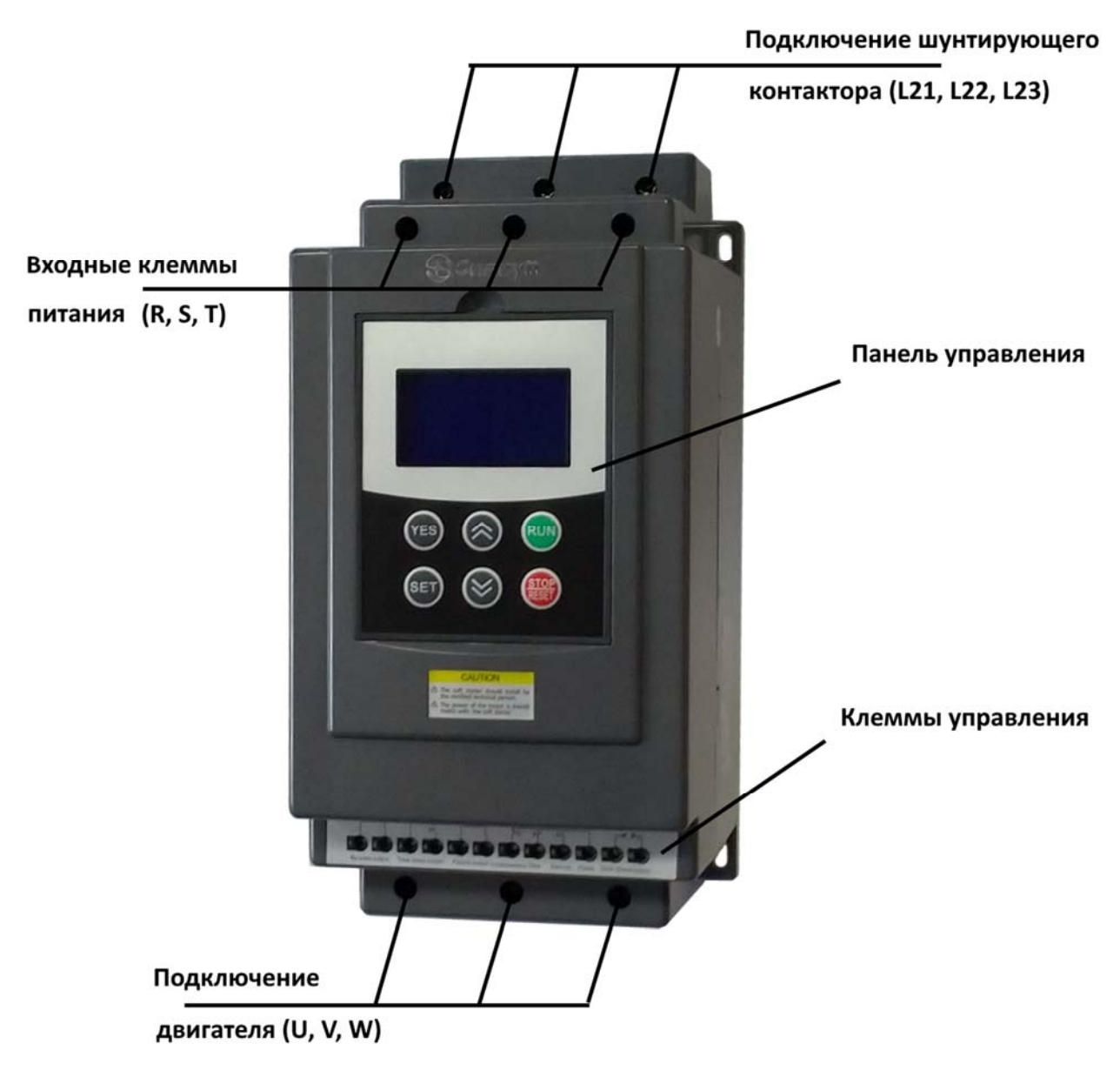

**Рис. 2.3** 

# **3. Условия эксплуатации и требования к монтажу**

Данные правила требуют строгого выполнения для обеспечения нормальной работы устройства.

### **3.1 Условия эксплуатации**

**Источник питания:** городская электросеть, автономное электроснабжение, дизельные генераторы, переменный ток 3-фазы 220В/380В/480/660 В±15%, 50Гц или 60Гц. Мощность устройства плавного пуска должна соответствовать мощности электродвигателя.

**Совместимые двигатели:** Трехфазные асинхронные электродвигатели с короткозамкнутым ротором типа "беличья клеть" и мощностью, соответствующей мощности устройства плавного пуска.

**Частота запуска:** Допустимая частота запусков определяется степенью нагрузки, но не рекомендуется производить запуски чаще 20 раз в течение часа.

**Система охлаждения:** Естественное охлаждение.

### **Класс защиты: IP20 (корпус устройства)**

**Требования к окружающей среде:** при высоте установки до 2000м, температура окружающей среды должна быть в диапазоне -25°C- 40°C, относительная влажность не должна превышать 90%, без образования конденсата. Следует избегать использования в помещениях с легко воспламеняющимися веществами и газами, а также в помещениях с агрессивными газами. Не допускается применение в помещениях с токопроводящей пылью. Устройство следует устанавливать в хорошо вентилируемых помещениях. Вибрации не должны превышать 0.5G.

### **3.2 Требования к монтажу**

 Размещение: для обеспечения хорошей вентиляции рекомендуется устанавливать устройство плавного пуска в вертикальном положении и убедиться, что устройство имеет достаточные отступы от стенок (См. Рис. 3.1, 3.2)

 Если устройство плавного пуска устанавливается в шкафе, необходимо обеспечить приток холодного воздуха в соответствии со следующей схемой. (См. Рис. 3.3)

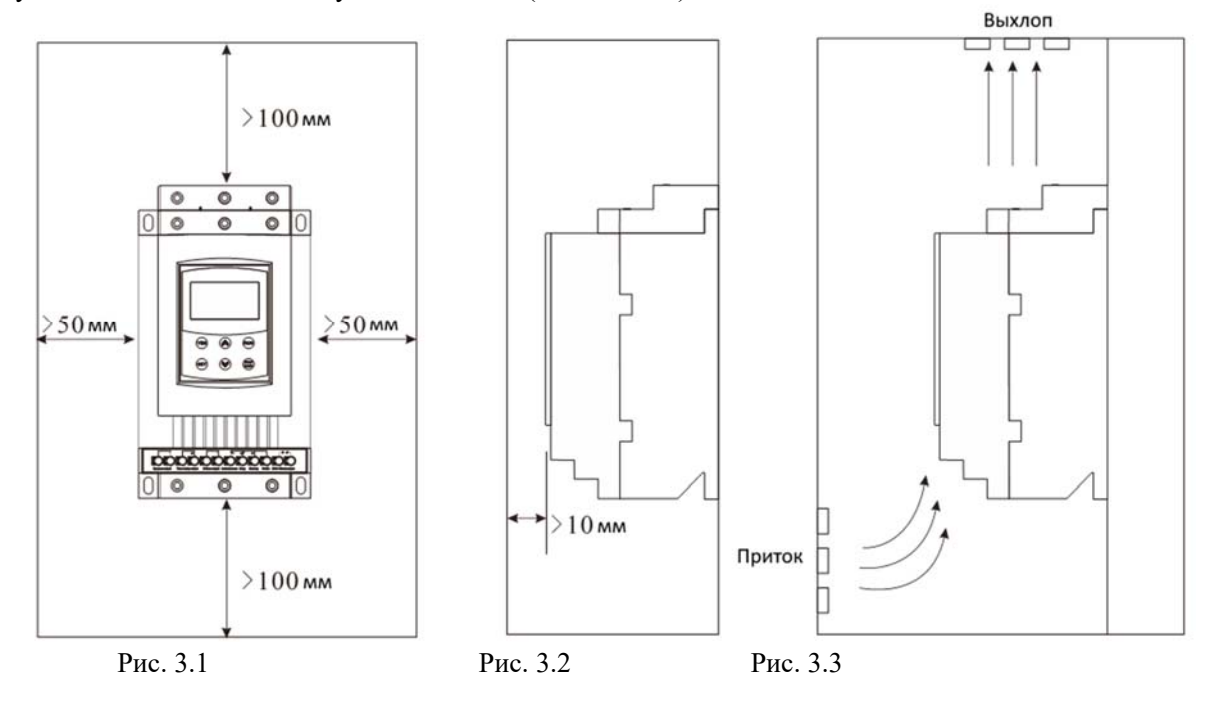

## **3.3 Монтажные размеры**

Габаритные и монтажные размеры устройств 5.5кВт…75кВт

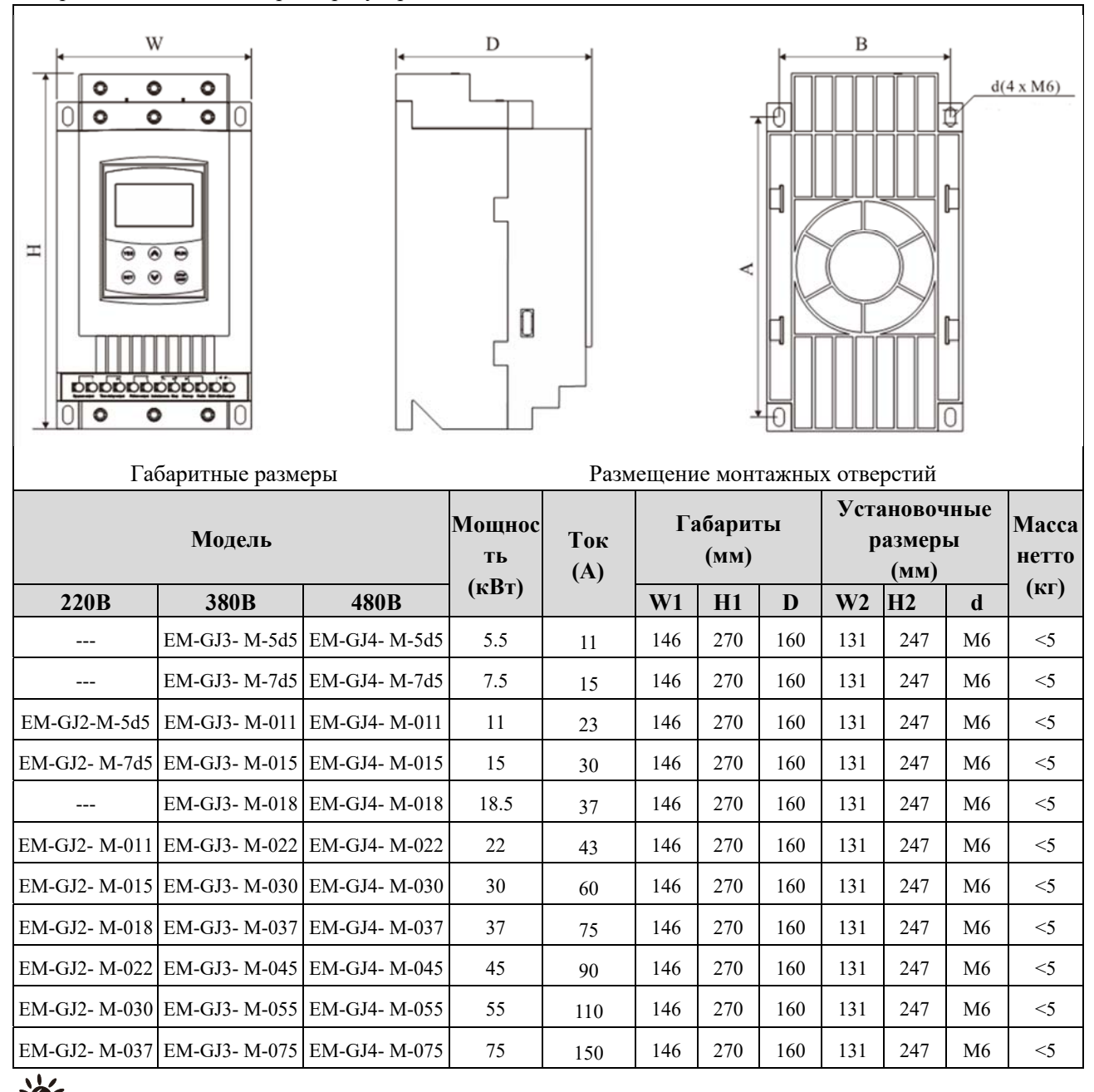

: **Внимание:** Номинальная мощность устройства плавного пуска, указанная в приведенной таблице, соответствует максимальной мощности подключаемого двигателя. Таким образом, номинальная мощность двигателя должна быть меньше или равна мощности устройства плавного пуска.

#### Габаритные и монтажные размеры устройств 90кВт … 600кВт

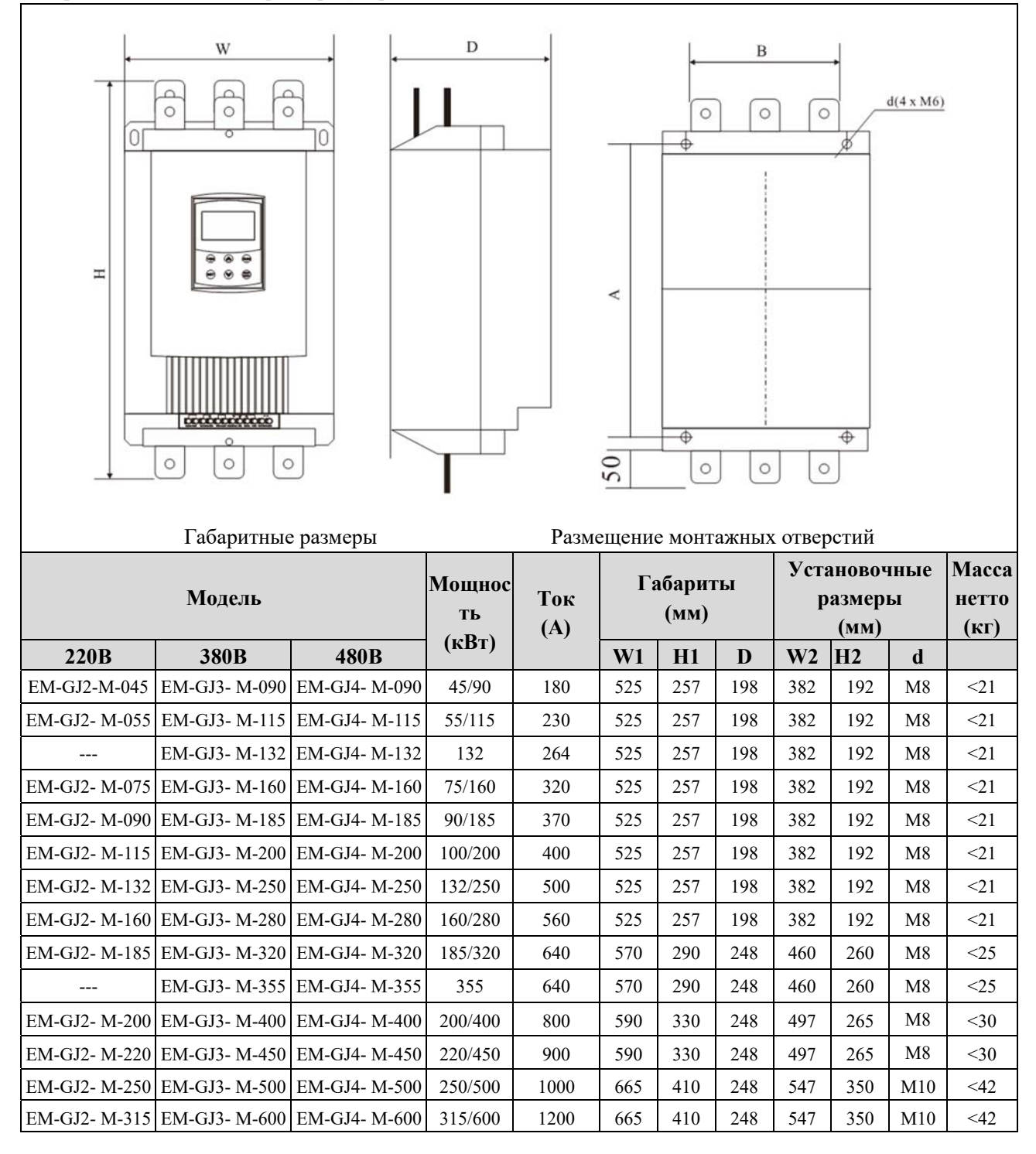

### **3.4 Подключения**

Электрические подключения устройства плавного пуска можно разделить на 3 части:

- **Силовые подключения:** Подключение к питающей трехфазной сети, байпасному контактору и мотору.
- **Подключение цепей управления:** Подключение к 12 клеммам управления для передачи управляющих сигналов и сигналов о статусе работы.
- **Коммуникационное подключение:** опциональные разъемы RJ-45 и DB9 могут быть использованы для подключения к сети для обмена цифровыми данными.

# **4.Подключение**

### **4.1 Подключение силовых цепей**

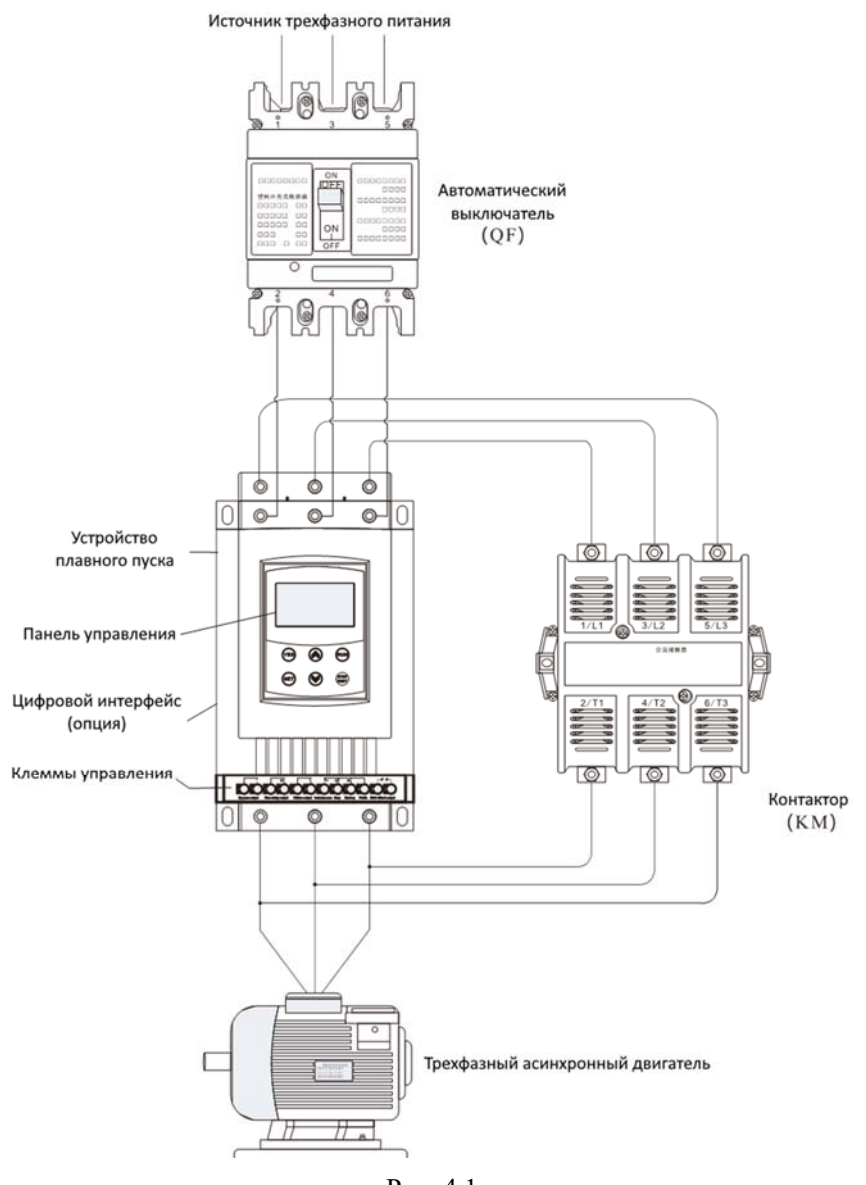

Рис. 4.1

### **4.2 Клеммы управления**

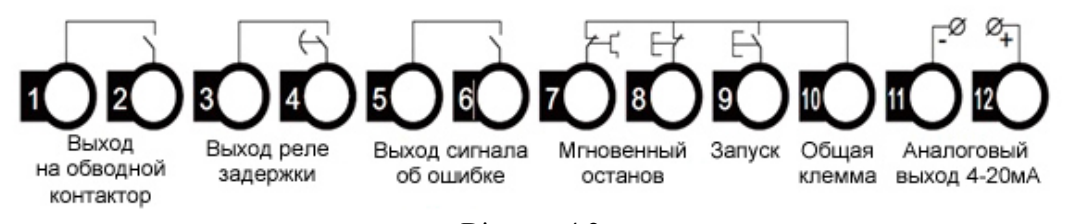

### Diagram 4.2

- Клеммы "1" и "2" используются для управления шунтирующим контактором (байпасом). Замыкание контакта происходит по окончании разгона. Характеристика клемм: ~400В/5A.
- Клеммы "3" и "4" являются программируемым релейным выходом с возможностью задержки: время

задержки определяется параметром F4. Выходная команда задается параметром FE. Выход нормально открытый. Подробное описание смотрите в п.п. 5.3. Характеристика клемм: ~400В/5A.

 Клеммы "5" и "6" – выходные клеммы сигнала аварии, замыкание происходит при аварии в работе устройстве плавного пуска. Характеристика клемм: ~400В/0.5A.

 Клемма "7" используется для мгновенного останова двигателя. При нормальной работе клемма должна быть соединена с клеммой 10. При размыкании клемм устройство останавливает двигатель и переходит в режим ошибки. Клемма "7" может управляться дополнительными контактами внешних защитных устройств и не используется, если FA установлено равным 0(базовая защита).

 Клеммы "8", "9" и "10" являются клеммами запуска/останова. Возможно подключение клемм запуска/останова по двух- и трехпроводной схеме. См. схему 4.3

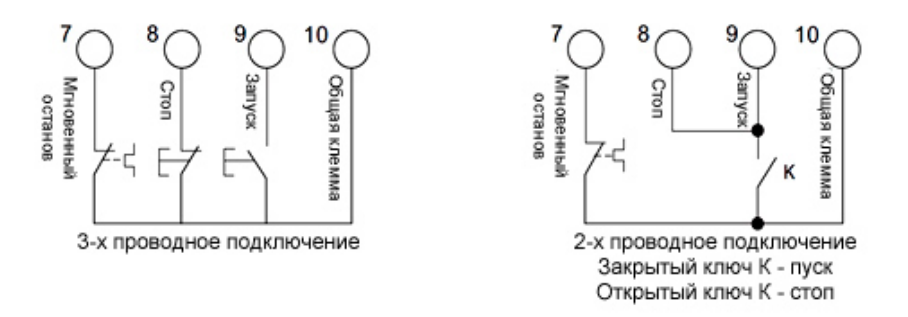

**Рис. 4.3** 

 Клеммы "11" и "12" являются аналоговым выходом с сигналом DC 4~20mA, отражающим текущее значение тока двигателя в режиме реального времени. Уровень тока 20mAсоответствует максимальному значению измеряемого тока, которое равно четырехкратному номинальному значению тока устройства плавного пуска. Максимальное значение сопротивления нагрузки не должно превышать 300Ω. **Внимание:** Убедитесь в правильном подключении клемм для предотвращения повреждения устройства.

### **4.3 Интерфейс передачи данных (опция)**

Разъем DB9 включает интерфейс RS485 иRS232.

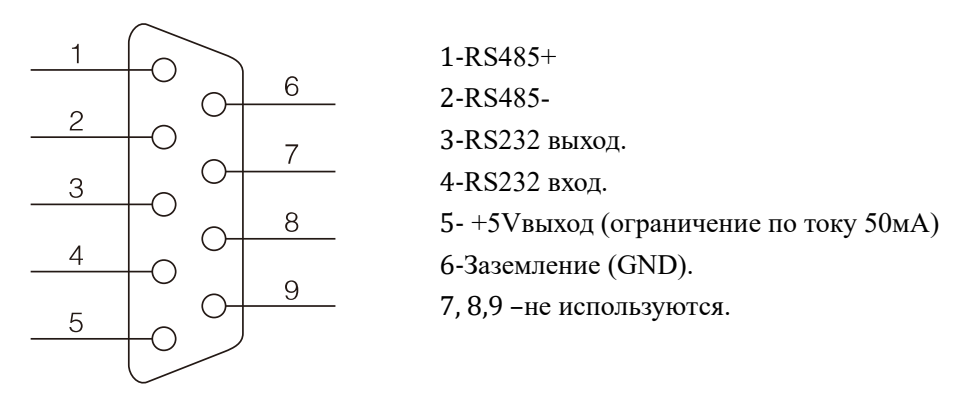

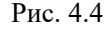

Пользователь может выбрать следующие типы программного обеспечения:

- Программа для управления распределенными сетями.
- Интерфейсная сетевая карта и коммуникационная программа.
- Шлюз Net/Mod-bus/Profi-bus.
- Прочее.

## **4.4 Общая схема подключений**

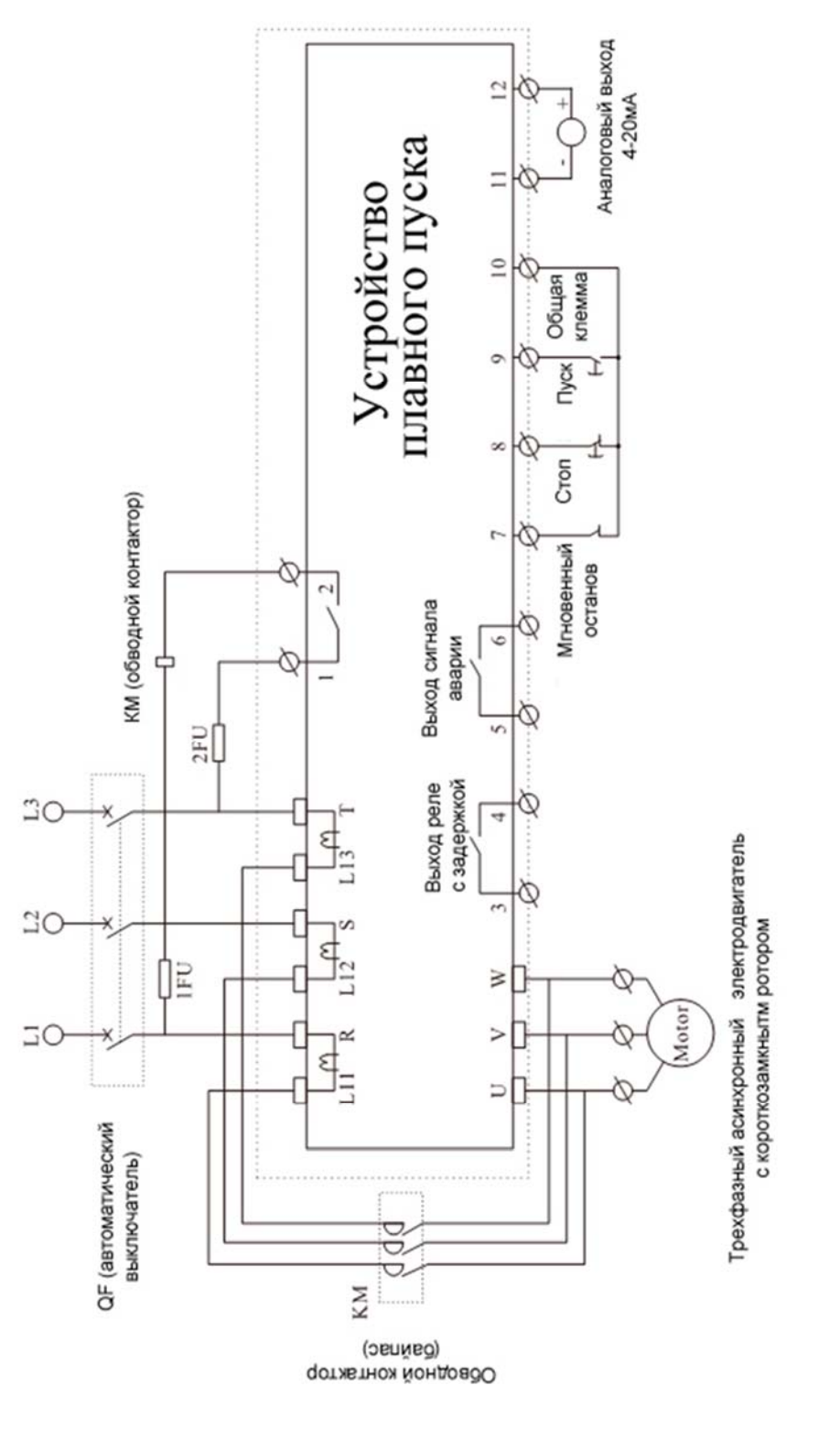

Рис. 4.5

**Примечание:** На рисунке, в качестве примера, показан байпасный контактор с питанием катушки напряжением 380В. Уточните характеристики Вашего контактора при подключении.

# **5. Панель управления и её применение**

Устройства плавного пуска EM-GJ могут иметь пять состояний работы: "Готов", "Работа", "Ошибка", "Запуск", "Останов". Панель управления отображает ток двигателя в процессе разгона и торможения. В других статусах отображается меню установки и помощь.

### **5.1 Применение панели управления**

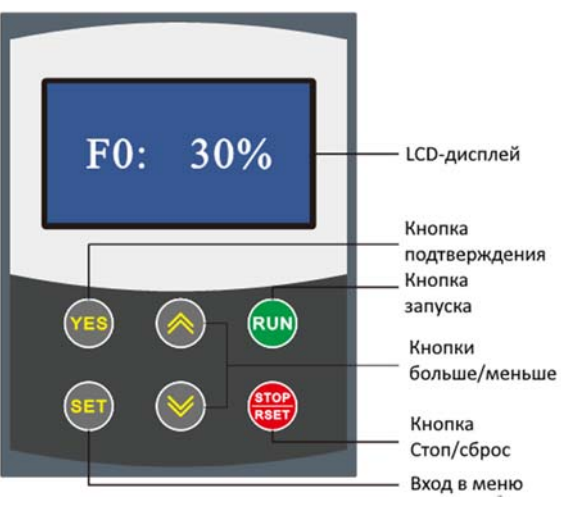

**Рис.5.1** 

Готовность к работе: не нажимайте "ПУСК" до того, как загорится лампа "ГОТОВ".

 Состояния ожидания: когда горит лампа "ГОТОВ" или "ОШИБКА", это означает, что устройство находится в статусе ожидания или остановлено в связи с ошибкой.

 Кнопки "ПУСК" или "СТОП": Во время разгона на панели отображается значение в формате "АXXX", которое равно текущему значению тока двигателя. В это время доступна только кнопка "СТОП". В процессе торможения на панели отображается текущее значение тока двигателя в формате "АXXX". В это время доступна только кнопка "ПУСК", нет доступа в меню настроек и меню помощи. Кнопка "СТОП" выполняет функцию сброса.

 Кнопка "УСТ.": Нажмите кнопку "УСТ." для входа в меню настройки, на панели в это время отобразится текст в формате FX: XXX. При повторном нажатии "УСТ." происходит переход в режим редактирования параметра, при этом редактируемый параметр начинает мигать на дисплее. Для сохранения измененного значения параметра нажмите кнопку "ДА". Если вы не хотите сохранять изменения, нажмите и удерживайте кнопку "УСТ." до тех пор, пока параметр не перестанет мигать, после этого предыдущее значение параметра будет восстановлено. Для дальнейшей настройки нажмите кнопку "ДА" для выхода из режима редактирования нажмите "СТОП".

 Кнопка "ДА": Нажатие на кнопку "ДА" приведет к переходу в меню помощи и на дисплее появится значение в формате AC:XXX. Для выхода из меню помощи нужно снова нажать "ДА" или "СТОП". Эта кнопка может использоваться только для подтверждения установленных значений или в качестве команды "назад".

Кнопки  $\otimes$ и  $\otimes$ В меню настройки, эти кнопки служат для перемещения по меню, если отображаемый параметр не мигает и для изменения значений параметра, его он мигает. В меню помощи они выполняют те же функции. Если устройство работает, а на дисплее отображается значение в формате AXXX, указывающее текущее значение тока двигателя, вы можете нажать кнопку "Вверх" или "Вниз" для отображения текущего значения потребляемой мощности двигателя -XXXKW или коэффициента

перегрузки -XXX.Х%. Если XXX.Х% примет значение более 100%, появится сообщение об ошибке "Err08" (защита по перегрузке).

### **Внимание:**

При правильной эксплуатации панели, нажатия на кнопки сопровождаются звуковым сигналом.

 Панель управления выполнена из материалов, защищающих от помех и наводок. Панель может быть вынесена из корпуса устройства на расстояние до 3 метров, с помощью кабеля.

 Используя 3-х проводную схему подключения возможно реализовать удаленное выполнение команд "ПУСК" и "СТОП".

#### **Код Описание Диапазон значений Заводская настройка Примечание F0** Начальное напряжения  $30...70\%$  30\% Параметр используется при запуске в режиме "рампы по напряжению". В режиме ограничения тока параметр фиксируется на значении 40%. **F1** Время плавного пуска 2…60с 16с Параметр не действует в режиме ограничения тока при запуске. **F2 Время плавного** останова  $0...60c$  0с  $\boxed{\phantom{0}$  При значении равном 0 свободный останов. **F3**  Интервал задержки при запуске 0…999с 0с 3адержка запуска после нажатия "ПУСК". Если параметр равен "0" запуск происходит немедленно. **F4\*** Задержка выходного реле 0…999с 0с Используется для программирования задержки выходного реле (клеммы 3 и 4) **F5**  Ограничение значения пускового тока 50...500% 400% Используется в режиме ограничения тока. В режиме рампы по напряжению, фиксируется на значении 400%. **F6\* Максимальный**<br>**paбочий** ток  $\begin{bmatrix} 50...200\% & 100\% \end{bmatrix}$  Максимальный ток двигателя в длительном режиме. **F7**  Защита по падению напряжения  $40...90\%$  80% При падении напряжения ниже заданного значения, срабатывает защита по падению напряжения **F8**  Защита по превышению напряжения 100…130  $\frac{0}{\sqrt{6}}$  120% При превышении напряжения выше заданного значения, срабатывает защита по превышению напряжения **F9** Режимы пуска 0…6 1 0: Ограничение тока 1: Рампа по напряжению 2: Запуск рывком + ограничение тока 3: Запуск рывком + рампа по напряжению 4: Рампа по току 5: Двойной контур регулирования 6: Мониторинг **FA** Уровень защиты 0…4 4 0: Базовый уровень; 1: Легкая нагрузка; 2: Стандартная нагрузка; 3: Тяжелая нагрузка;

# **5.2 Пояснения к установке параметров**

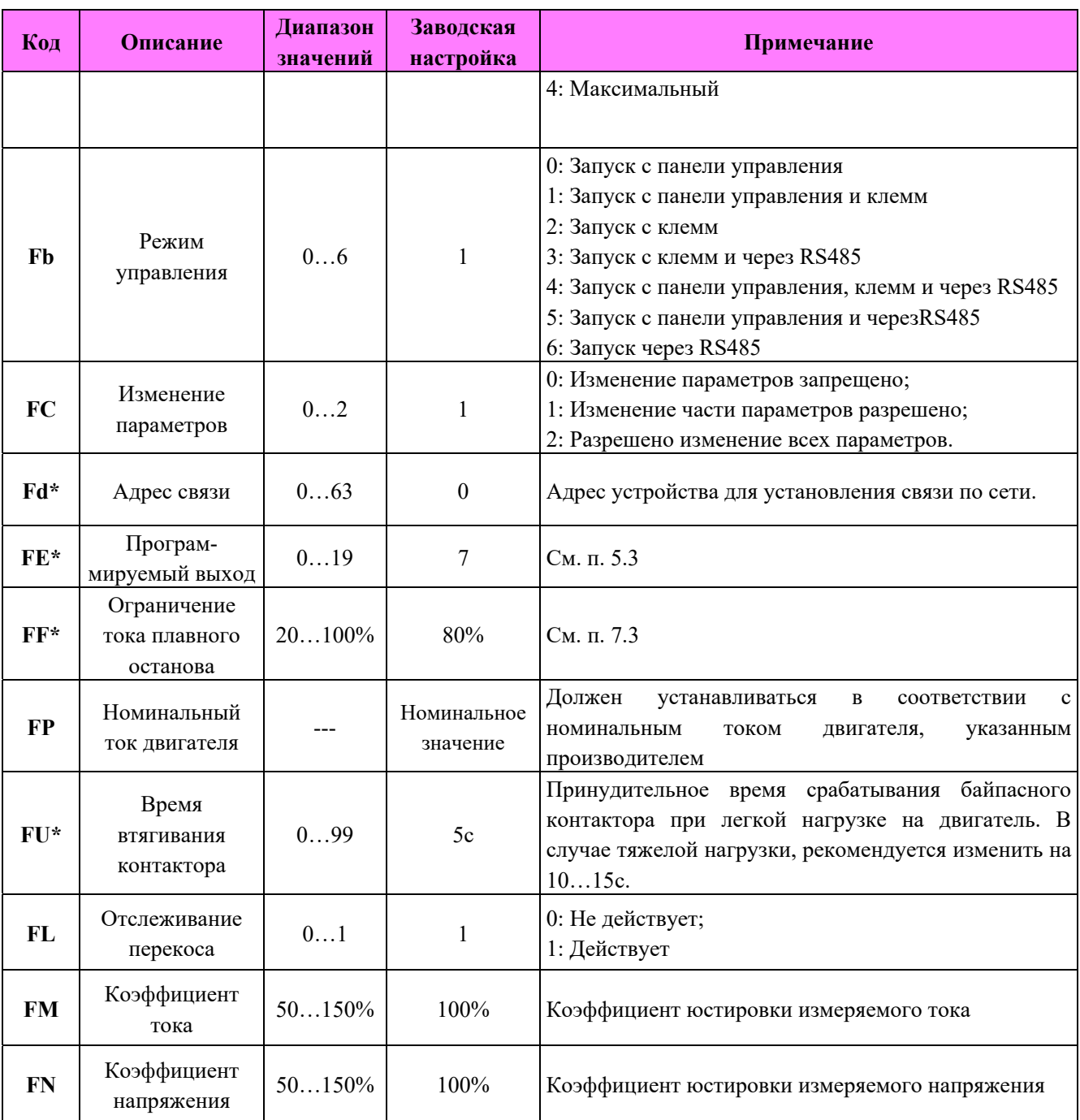

### **Пояснение к параметрам настройки:**

F6- максимальный рабочий ток в продолжительном режиме, равный номинальному току двигателя.

 Если в режиме настройки не совершать никаких действий в течение 2-х минут, то устройство автоматически выходит из режима настройки.

Настройка не может производиться во время пуска или останова.

 При включении устройства с нажатой кнопкой "ДА", все параметры будут сброшены до заводских значений, за исключением параметра FE.

 Если параметр FC равен 1, то параметры, отмеченные в таблице символом "\*" недоступны для изменения.

# **5.3 Описание параметров функциональных кодов**

Параметр **Fb** применяется для указания источника команд управления устройством, варианты значения приведены в следующей таблице:

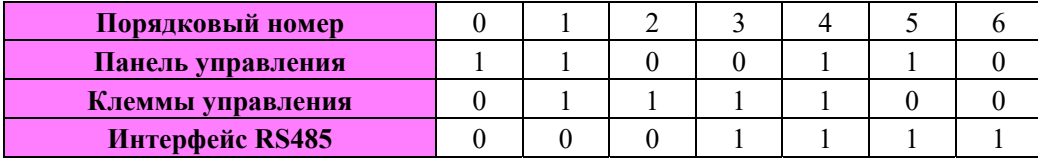

**Примечание:** В таблице "1" означает разрешение, а "0" -запрет. Например, если при нажатии кнопки "ПУСК" на панели управления будет показано предупреждение **"Error 14"**, пожалуйста, установите параметр **Fb**=0.

Если клеммы управления активны, то следует разместить нормально замкнутый контакт между клеммами "7", "8" и "10", иначе не удастся осуществить команду "ПУСК", а на дисплее будет отображаться ошибка "**Error 01/ Error 16**".

Параметр FE используется для программирования выходного реле (клеммы "3" и "4"), которому доступны следующие функции:

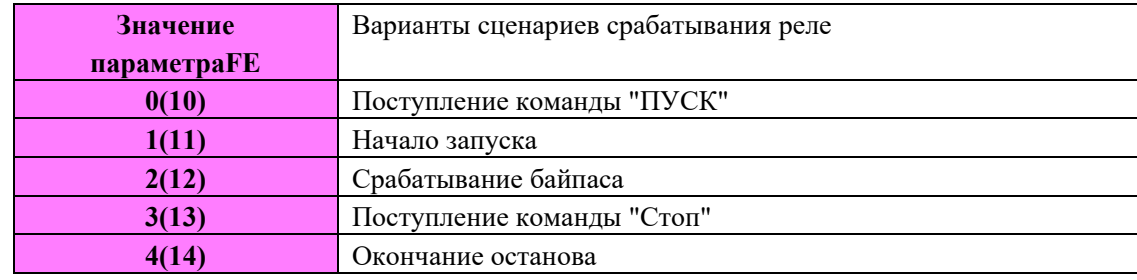

Если требуется задержка перед срабатыванием реле, её можно задать с помощью параметра **F4**.

 Если **FE** задан в диапазоне от 5~9 (или 15~19), клеммы "3" и "4" могут отображать статус устройства в соответствии со следующей таблицей:

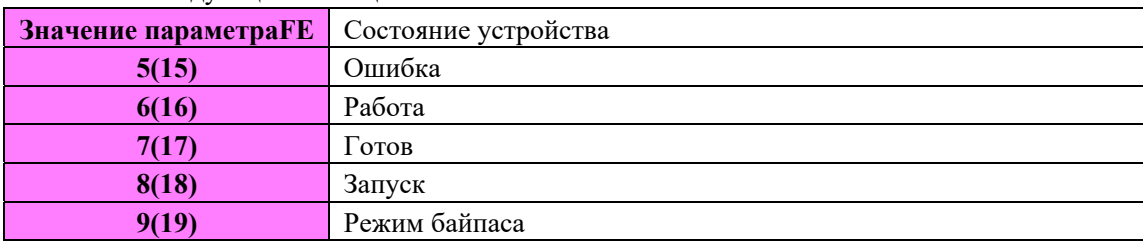

- При использовании программируемого реле в режиме индикации состояния параметр задержки **F4** не доступен;
- Заводская уставка параметра **FE** равна "7", что означает режим готовности устройства к запуску двигателя;
- При использовании параметра **FE** для вывода сигнала об ошибке (равен "5"), реле срабатывает при возникновении таких ошибок как: Err05, Err06, Err07, Err08, Err12, Err15, которые отличаются от ошибок, выводимых на клеммы "5" и "6".
- При значении **FE**>9, программируемое реле работает в режиме нормально закрытого контакта.
- Если параметр **FC**=0, доступ к редактированию всех параметров заблокирован. При **FC**=1, только **F4; F6; Fd; FE; FF; FU** не могут быть изменены. При **FC**=2, все параметры доступны для редактирования.

# **5.4 Меню помощи**

Если устройство не находится в режиме запуска, останова или настройки параметров, нажатие на кнопку **"ДА"** приведет к переходу в меню помощи. Нажатие на кнопки "Вверх" и "Вниз" позволяет перелистывать сообщения меню помощи. Повторное нажатие на кнопку **"ДА"** или нажатие на кнопку **"СТОП"** приведет к выходу из меню помощи.

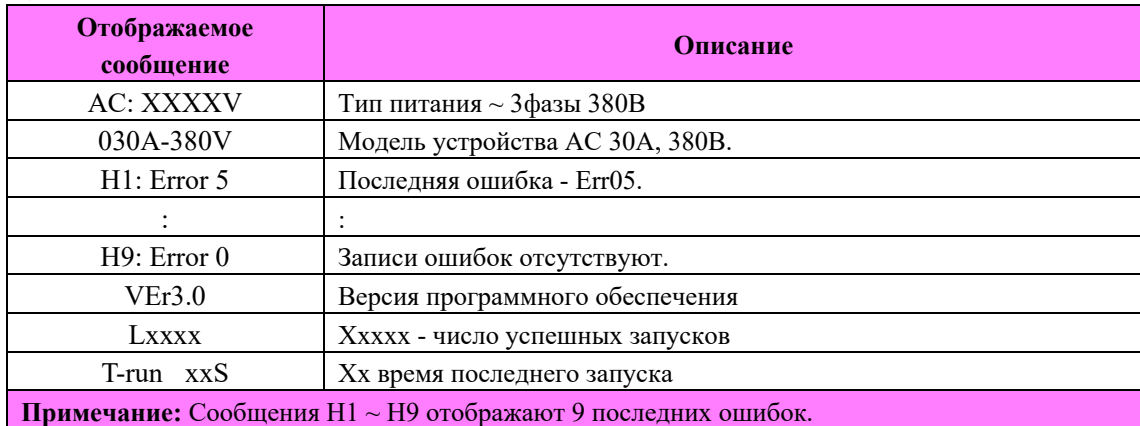

## **5.5 Тестирование без двигателя**

При необходимости проверки работоспособности устройства, если нет возможности выполнить проверку на моторе, можно использовать тест на лампах накаливания мощностью 50…200 Вт, соединенных в схему "звезда". При выполнении этого теста, поскольку токи очень малы, будет возникать ошибка Егг<sup>05</sup> и устройство будет останавливаться. Для исключения ошибки необходимо изменить значение параметра FA на 0 (базовый уровень). После этого, при нажатии на кнопку "**ПУСК**", лампы постепенно будут набирать яркость и после набора полной мощности перейдут на питание через байпасный контактор.

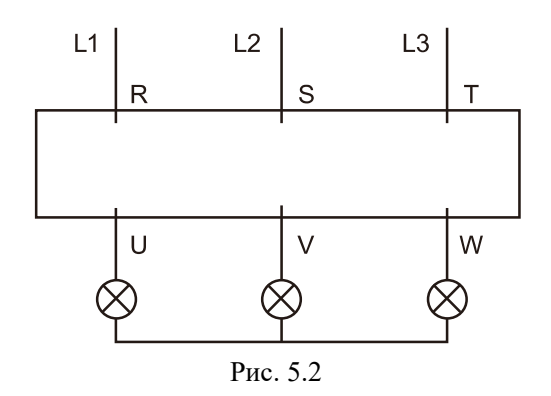

# **6. Функции защиты и их применение**

Пожалуйста, установите класс защиты, соответствующий Вашему типу нагрузки!

Защита от перегрева: Если внутренняя температура устройства достигает 80°C±5°C, происходит защитное отключение, защита снимается при понижении температуры до 55°С.

- Обрыв входной фазы: задержка срабатывания <3с
- Обрыв выходной фазы: задержка срабатывания <3с
- Перекос фаз: задержка срабатывания <3с.Защита срабатывает при разнице токов более чем
- $\bullet$  50% $\pm 10%$ .
- Токовая защита при запуске: на диаграмме 6.1 показана временная характеристика срабатывания при токах, превышающих номинальный **F6** ток до 5 раз.
- Защита от перегрузки в процессе работы: устройство реализует тепловую защиту в соответствии с диаграммой 6.1 на базе параметра **F6**.
- Защита от пониженного напряжения: защита срабатывает при падении напряжения до 40% от величины нижнего установленного значения менее чем через 0,5с, а при падении напряжения до величины нижнего 80% от установленного значения, защита срабатывает менее чем через 3с.
- Защита от повышенного напряжения: При повышении напряжения до 120% от верхнего установленного значения защита срабатывает менее чем через 0.5 с, а при повышении более чем до 140% - через 0,5с.

## **6.1 Классы защиты и их описания**

- В соответствии с условиями эксплуатации, устройства плавного пуска имеют пять классов защиты:
- $\bullet$  0. Базовый
- 1. Для легких нагрузок
- 2. Стандартный
- 3. Для тяжелых нагрузок
- 4. Максимальный
- Базовая защита включает в себя защиту от перегрева, короткого замыкания, потери входной фазы во время запуска, но запрещена функция мгновенного останова во время работы мотора. Применяется когда вероятность аварий в процессе работы минимальная или аварийный останов не целесообразен (например, пожарный насос).
- Защита для легких нагрузок, стандартная защита и защита для тяжелых нагрузок реализуют все доступные защиты. Разница заключается только в чувствительности тепловой защиты (см. Рис. 6.1).
- В случае максимальной защиты действуют все защиты, используются чувствительные уставки и двигатель защищен наилучшим образом при максимальной функциональности.

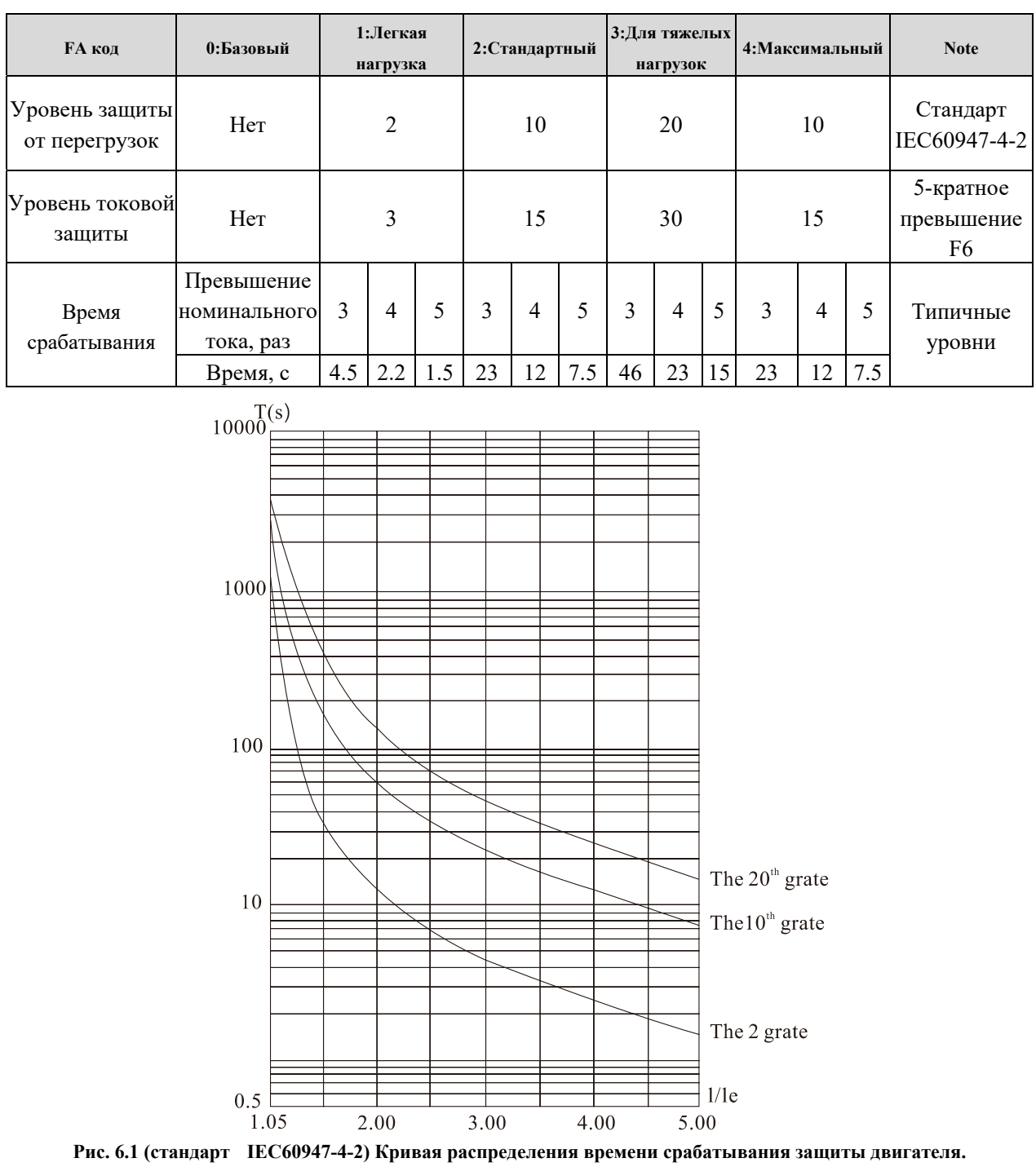

### **Примечание:**

- Значение**FP** должно соответствовать номиналу, указанному на электродвигателе.
- Значение **FP** не должно быть менее20% от номинала устройства плавного пуска, иначе защита будет некорректно работать из-за слишком высокой погрешности.

# **7. Тестовый запуск и применение**

Перед первым применение проверьте следующее:

- Соответствие тока двигателя току устройства плавного пуска.
- Состояние обмоток двигателя.
- Правильность соединения силового контура.
- Затяжку винтов на всех клеммах.

### **7.1 Подключения и тестовый запуск**

 **После подключения питания не открывайте корпус устройства, так как это представляет опасность!** 

- После включения на дисплее устройства отображается надпись "ГОТОВ" после этого Вы можете нажать кнопку "ПУСК" для запуска.
- Установите значение **FP** равным номинальному току двигателя, указанному на заводской табличке.

 После запуска двигателя убедитесь в правильном направлении вращения. Для остановки двигателя используйте кнопку "СТОП".

- Если двигатель плохо запускается, убедитесь в правильности выбора режима запуска. Подробное описание режимов запуска приведено в п. 7.2
- При недостаточности крутящего момента в процессе запуска, в режиме рампы по напряжению увеличьте напряжение, а в режиме ограничения тока увеличьте установленный ток.
- Никогда не открывайте устройство, если оно подключено к сети.
- В случае появления постороннего шума, запаха или дыма, немедленно отключите питание и проверьте возможную причину проблем.
- Если в процессе запуска или работы загорелась лампа "Ошибка" и на дисплее появилась надпись "Err××", посмотрите описание ошибки для определения причин ее возникновения.
- Нажмите "СТОП" или внешнюю кнопку останова для сброса состояния ошибки.

**Примечание:** Если температура окружающей среды до начала эксплуатации была ниже -10 º С, до начала эксплуатации необходимо подать на него питание и выдержать 30 минут.

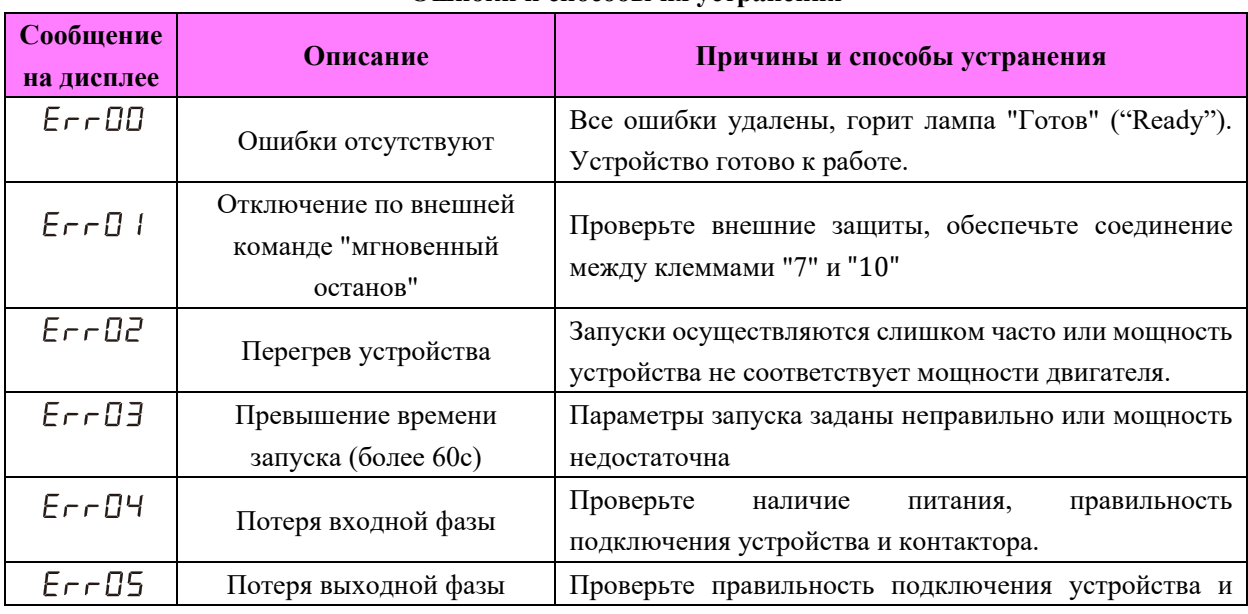

#### **Ошибки и способы их устранения**

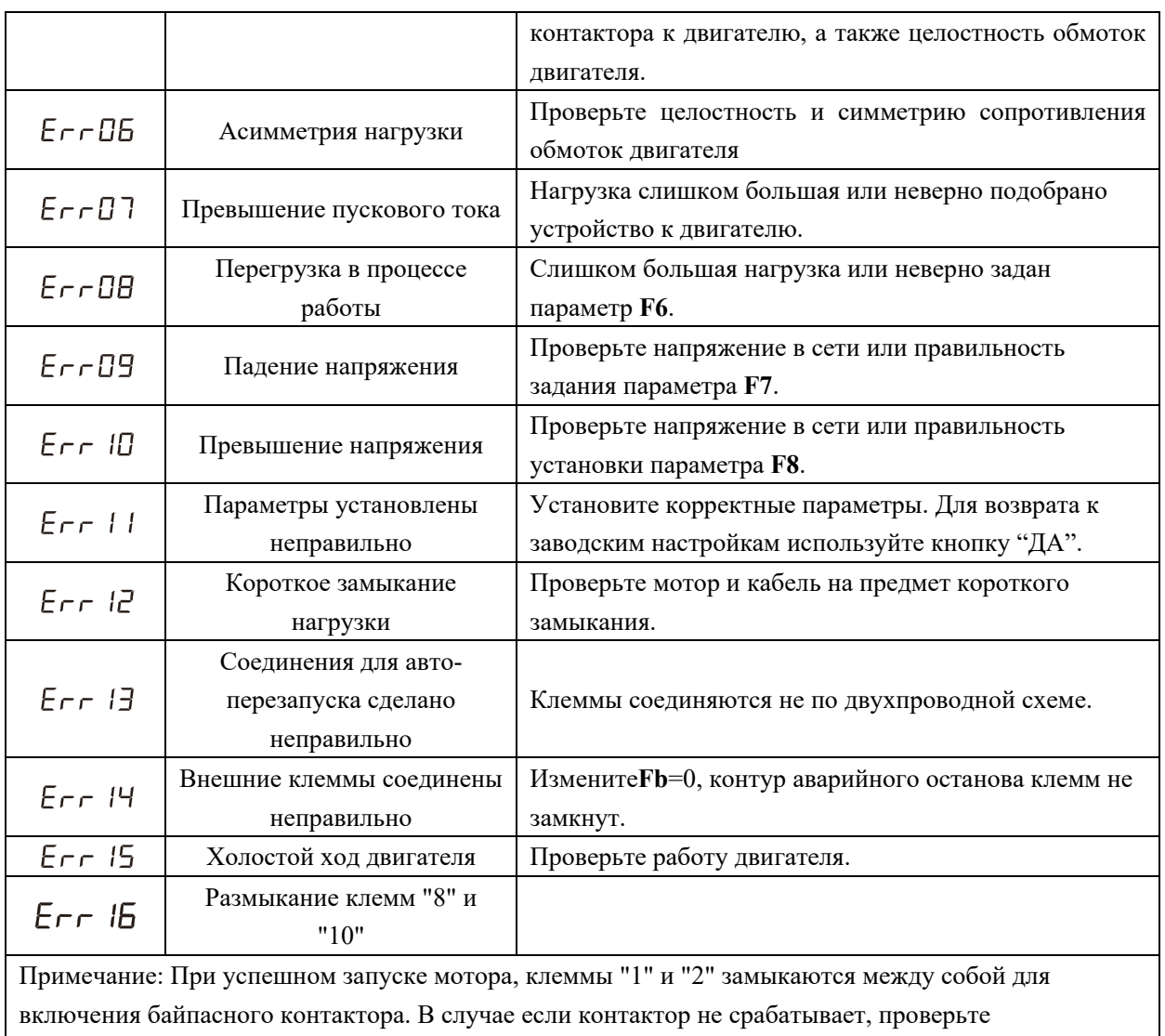

правильность подключения контура питания катушки контактора.

### **7.2Режим запуска и его применение.**

Существует шесть режимов запуска, которые могут быть выбраны пользователем в зависимости от характера нагрузки:

### **7.2.1 Запуск в режиме ограничения тока**

(Параметр **F9** равен "0") На диаграмме 7.1показан график изменения тока двигателя в режиме ограничения по току. I1 – это верхнее ограничение тока при разгоне. В начале запуска напряжение быстро нарастает пока не достигнет значения тока равного I1. Мотор постепенно разгоняется с плавным увеличением выходного напряжения, когда мотор достигает своей номинальной скорости происходит сброс тока до номинального значения (Ie) и включение байпаса.

**Примечание**: При слишком легкой нагрузке или слишком завышенном заданном значенииI1, максимальный ток может не достичь границы I1. Данный режим используется если

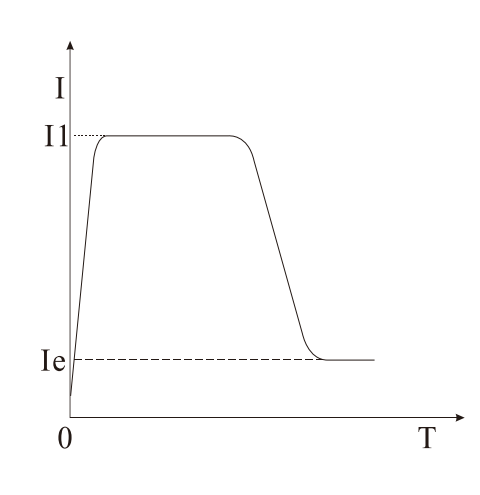

максимальный ток лимитирован.. **Диаграмма 7.1** 

#### **7.2.2 Запуск в режиме рампа по напряжению**

(Параметр **F9** равен "1") На диаграмме 7.2 представлена динамика изменения напряжения в процессе запуска в режиме рампы по напряжению. В начальный момент напряжение имеет значение U1, равное 40% номинального, при условии, что ток не превышает 400% номинального. Напряжение плавно вырастает до номинального значения Ue в течение заданного интервала времени разгона t. После этого производится включение байпаса.

**Примечание:** При легких нагрузках время запуска может быть меньше установленного значения. Этот режим применяется, если важен плавный набор оборотов двигателя. **Диаграмма 7.2**

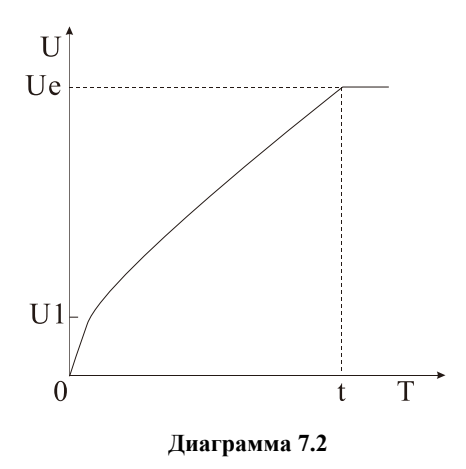

### **7.2.3 Запуск рывком с ограничением по току и рампой по напряжению**

(Параметр **F9** равен "2" или "3") Диаграммы 7.3 и 7.4 показывают изменение выходного напряжения в данном режиме запуска. Этот режим используется в том случае, если начального момента недостаточно для преодоления статического трения скольжения во время запуска. Для этого напряжение резко повышается до номинального на короткое время в самом начале запуска.

**Примечание** : Поскольку режим запуска рывком приводит к высоким токовым перегрузкам двигателя, более предпочтительно использование рампы по напряжению или ограничения тока.

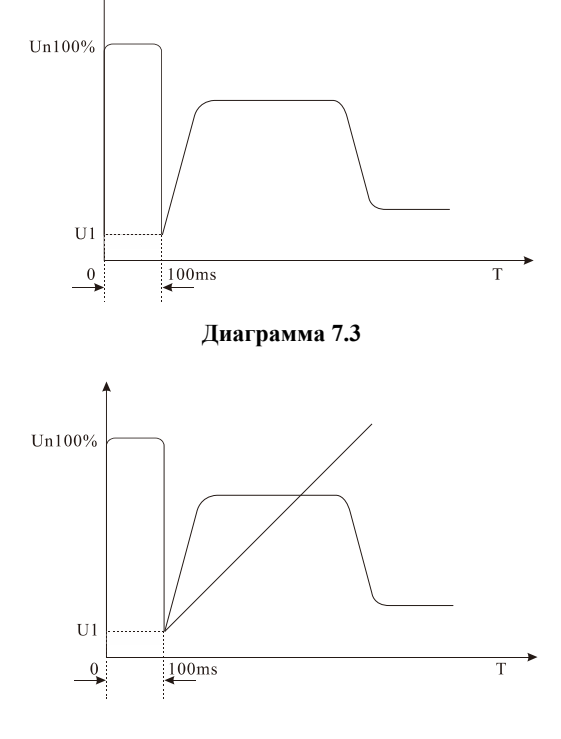

**Диаграмма 7.4** 

#### **7.2.4 Запуск в режиме рампы по току**

(Параметр **F9** равен "4") Динамика изменения тока показана на диаграмме 7.5. Максимальное значение тока в этом режиме ограничивается значением параметра F5. Время пуска определяется параметром F1. Режим используется для быстрого разгона в течение ограниченного времени. Подходит для запуска четырехполюсных двигателей.

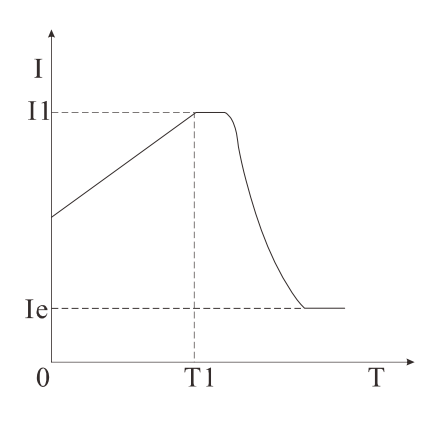

#### **Диаграмма 7.5**

### **7.2.5 Режим запуска с двойным контуром регулирования**

(Параметр **F9** равен "5"). В этом режиме одновременно применяется регулирование по рампе напряжения и ограничение тока. Динамика изменения напряжения изменяется в зависимости от нагрузки на двигатель.

### **7.3 Режим плавного останова и его применение**

Устройство может работать в режиме плавного и свободного останова.

### **7.3.1 Режим плавного останова**

(Параметр **F2**отлично от "0"). В случае плавного останова питание мотора переключается с байпаса на устройство плавного пуска и останов осуществляется через силовую часть устройства с постепенным снижением напряжения, что приводит к плавному замедлению двигателя. Режим применяется для исключения удара при резком останове. Конечное выходное напряжение равно начальному напряжению запуска. Плавный останов помогает избежать скачков при останове водяных насосов. Ограничение тока плавного остановка задается параметром **FF.** Параметр задается в процентах от ограничения тока **F5**.

### **7.3.2 Режим свободного останова**

(Параметр **F2** равен "0"). В этом режиме для останова двигателя устройство плавного пуска отключает байпас и запрещает открытие тиристорных ключей после получения команды на останов. Двигатель останавливается на свободном выбеге по инерции. Как правило, плавный останов не так важен и применение свободного останова продляет ресурс устройства плавного пуска. В этом режиме запрещен мгновенный запуск, что предотвращает токовые перегрузки в процессе эксплуатации.

### **7.4 Специальные применения**

- **Одновременный запуск нескольких моторов:** Одновременный запуск нескольких моторов может выполняться в том случае, если суммарная мощность всех моторов не превышает 80% от мощности устройства. В этом случае каждый мотор должен быть снабжен своей тепловой защитой.
- **Запуск двухскоростных моторов:** При применении устройства для запуска двухскоростного мотора, при переходе с одной скорости на другую, должна быть обеспечена пауза для размагничивания и исключения попадания в противофазу.
- **Длинный кабель:** При увеличении протяженности кабеля возникает падение напряжения на моторе. Для обеспечения достаточного крутящего момента в этом случае необходимо обеспечить запас по сечению кабеля, а возможно, и мощности мотора и устройства плавного пуска.
- **Параллельное подключение нескольких устройств плавного пуска к одному источнику питания:**  для исключения взаимного влияния устройств плавного пуска друг на друга, может потребоваться установка реакторов (дросселей) на входах устройств плавного пуска.
- **Применение устройств защиты от перенапряжений:** В случаях, когда есть риски возникновения перенапряжений и сверхтоков из-за молний и переключений на питающей подстанции, может потребоваться установка специальных устройств защиты.

# **7.5 Примеры настройки**

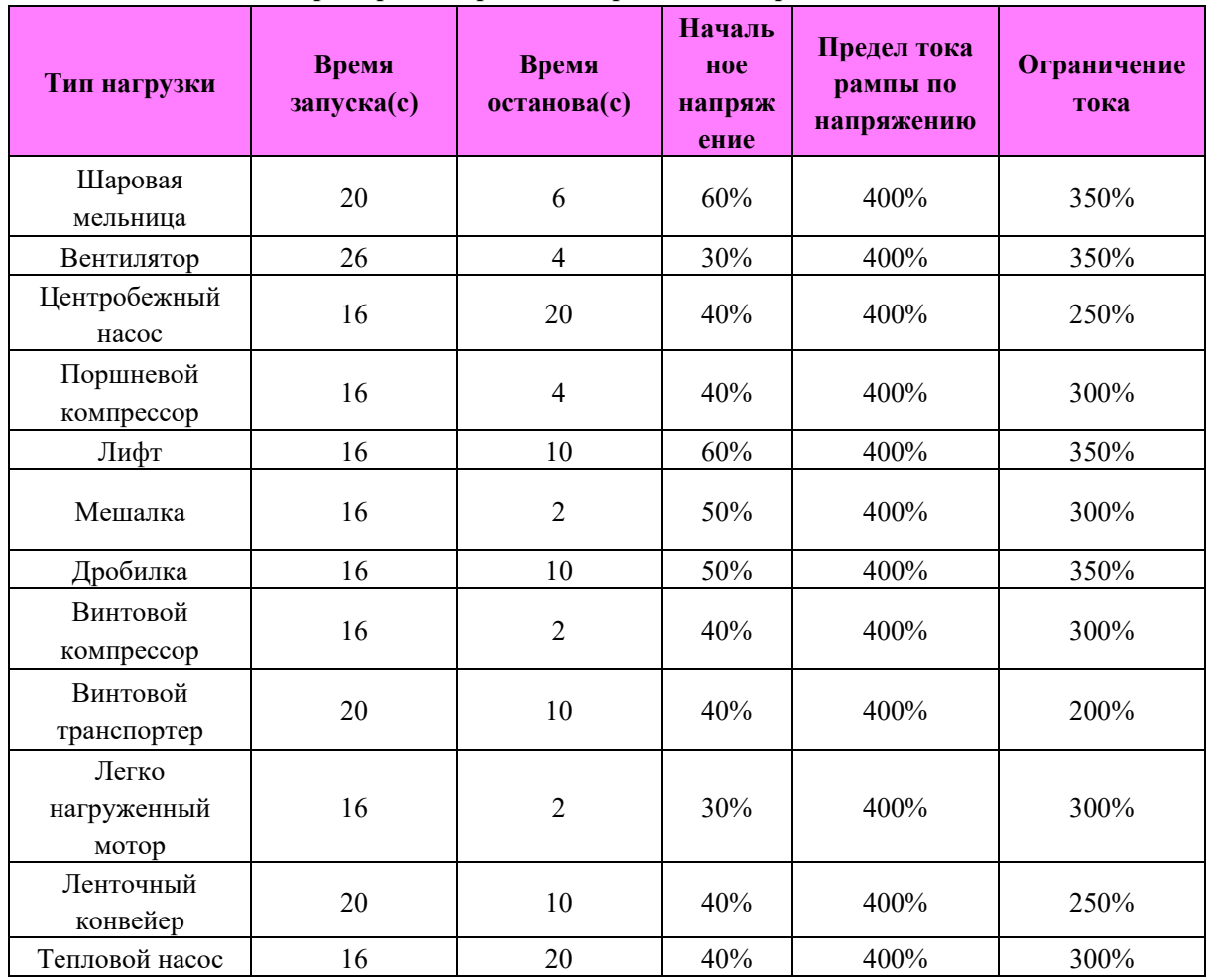

## **Примеры настройки для различных применений:**

# **Приложение I**

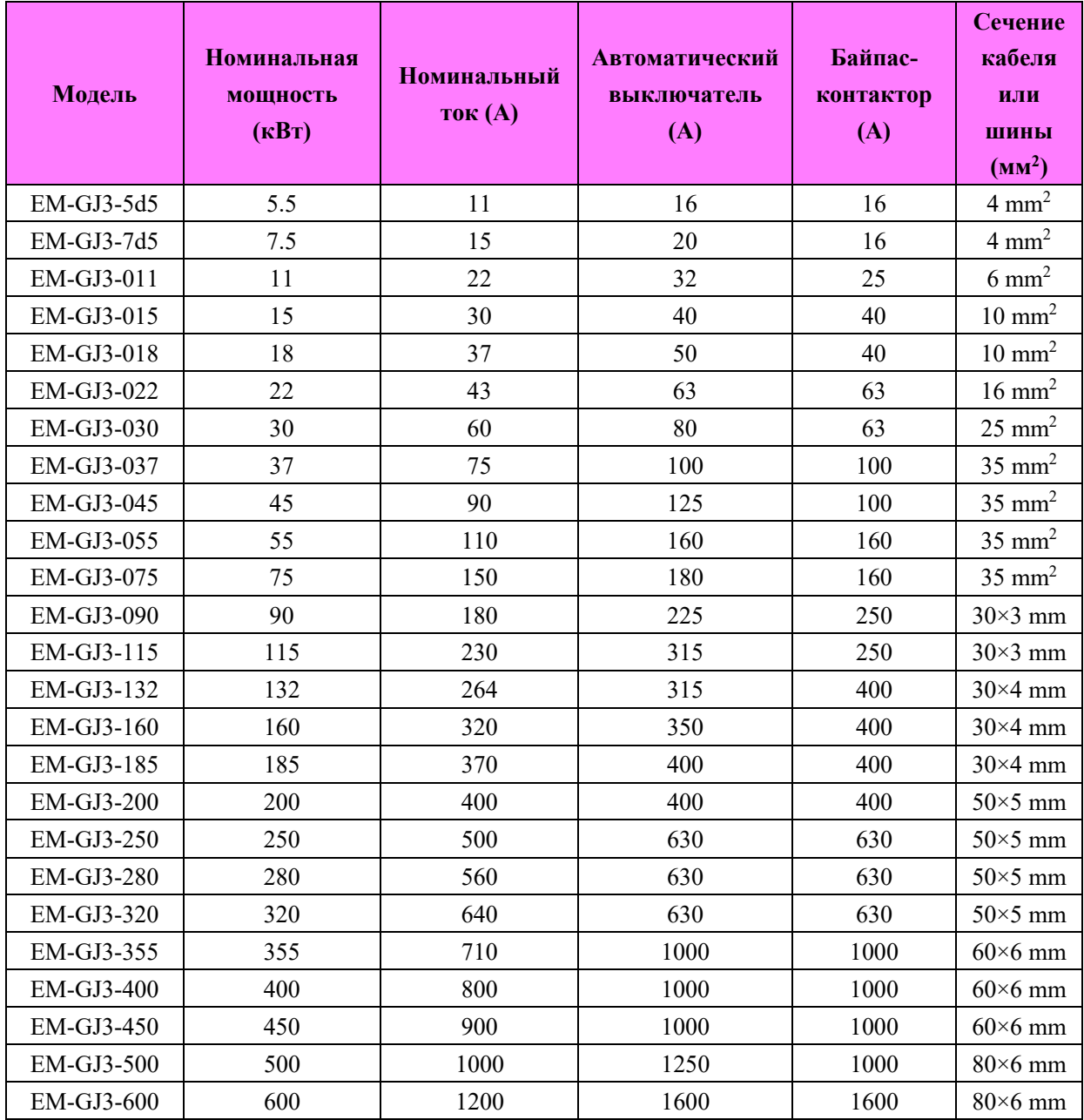

**Вспомогательные компоненты для устройств плавного пуска (5.5KW~600KW):** 

**Внимание:** Номинальная мощность и номинальный ток соответствуют максимальному значению работы устройства плавного пуска. Автоматические выключатели и контакторы так же должны соответствовать характеристикам электродвигателя.

# **ДЛЯ ЗАМЕТОК**

## **ДЛЯ ЗАМЕТОК**

# **ДЛЯ ЗАМЕТОК**